Министерство образования и науки Российской Федерации ФГБОУ ВО «Уральский государственный лесотехнический университет» Факультет среднего профессионального образования

Одобрена: Цикловой комиссией информационных технологий Протокол № 7 от 07 февраля 2018 г. Председатель Хариев (-Н.В. Харлова

Методическим советом факультета СПО Протокол № 7 от 27 февраля 2018 г. Зав. учебно - метод кабинетом Н. А. Бусыгина

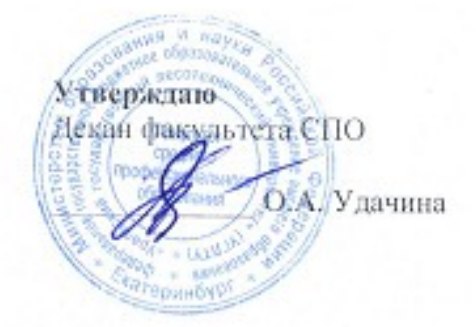

# ПРОГРАММА УЧЕБНОЙ ДИСЦИПЛИНЫ

OII. 12 Компьютерная графика

Специальность: 23.02.03 «Техническое обслуживание и ремонт автомобильного транспорта»

Специализация: 51

Квалификация: Техник

Трудоемкость:

Максимальная учебная нагрузка 110 часов

Обязательная учебная нагрузка, всего 70 часов

Теоретическое обучение 6 часов

Практические занятия 64 часа

Курсовое проектирование

Самостоятельная учебная нагрузка 40 часов

Разработчик программы

Н.А. Бусыгина

Екатеринбург 2018 г.

# Содержание

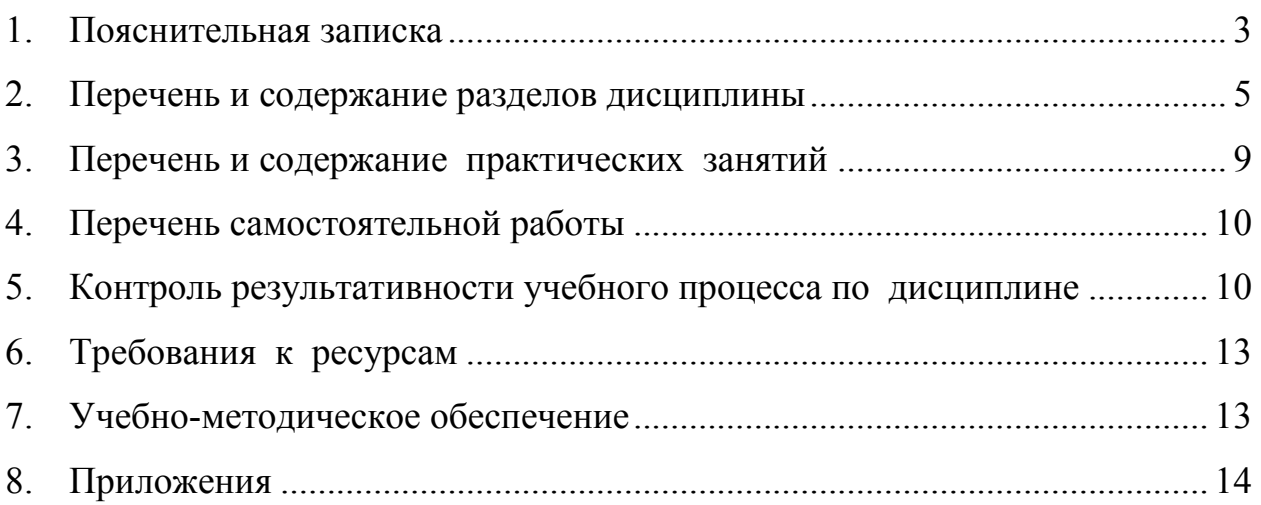

#### 1. **Пояснительная записка**

<span id="page-2-0"></span>Программа учебной дисциплины «Компьютерная графика» составлена в соответствии с требованиями ФГОС СПО 23.02.03 «Техническое обслуживание и ремонт автомобильного транспорта» от 22 апреля 2014 г. № 383.

Дисциплина «Компьютерная графика» относится к вариативной части общепрофессионального цикла учебного плана. Освоение дисциплины дает возможность получения дополнительных компетенций, умений и знаний, необходимых для обеспечения конкурентоспособности выпускника в соответствии с запросами регионального рынка труда и возможностями продолжения образования.

В соответствии с современными условиями общественного производства графическая подготовка обучающихся должна быть направлена на изучение современных графических средств обработки и передачи информации.

Программа предусматривает изучение техники работы в двумерном и трехмерном пространстве на базе CAD-систем, а также приобретение практических навыков выполнения чертежей на персональных компьютерах.

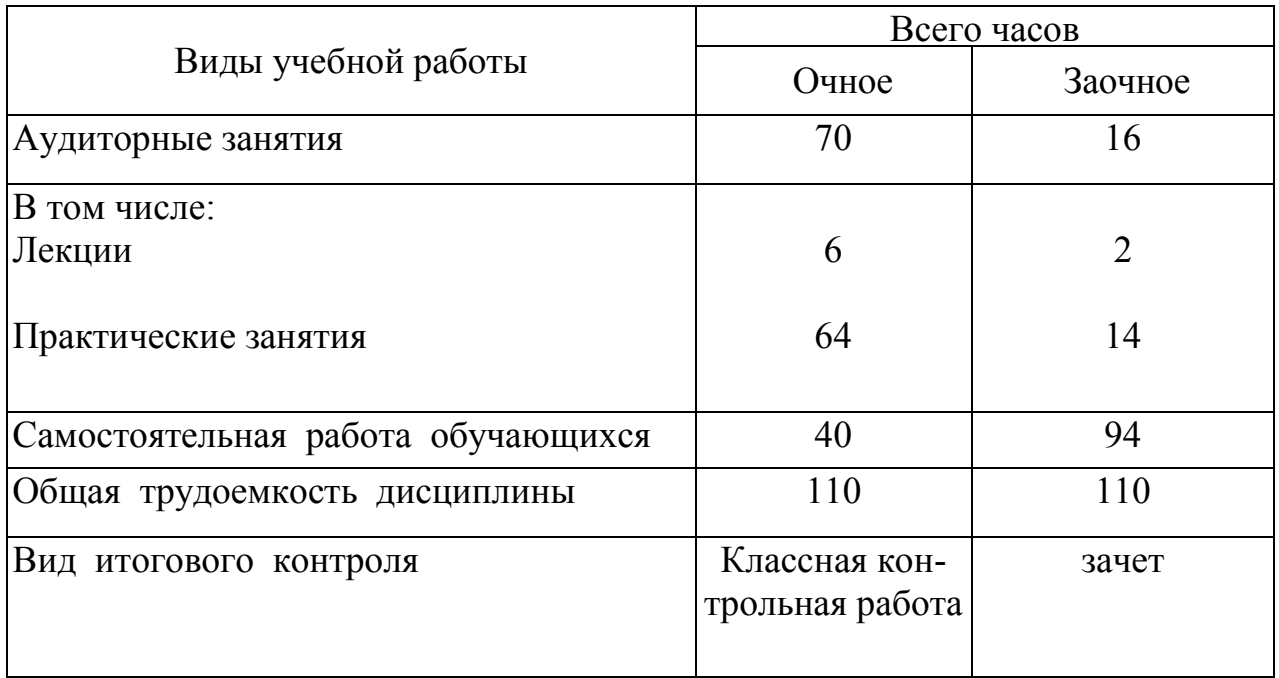

#### **Объем дисциплины и виды учебной работы**

Преподавание дисциплины «Компьютерная графика» проводится в первом семестре первого года обучения, параллельно с изучением дисциплин «Информатика», «Инженерная графика». Использование межпредметных связей обеспечивает преемственность изучения материала, позволяет рационально распределять время, повысить качество усвоения материала.

На занятиях обучающиеся рассмативают теоретические вопросы с помощью электронных лекций, выполняют примеры и контрольные упражнения на персональных компьютерах на базе программы AutoCAD.

Формируемые у обучающихся, в процессе изучения дисциплины, знания и умения по темам приведены в разделе «Контроль результативности учебного процесса» данной программы, осваиваемые компетенции – в разделе «Перечень и содержание разделов дисциплины».

В результате изучения учебной дисциплины, в соответствии с ФГОС, обучающийся должен обладать общими и профессиональными компетенциями, соответствующими основным видам профессиональной деятельности:

#### **Общими компетенциями** (ОК):

ОК.1. Понимать сущность и социальную значимость своей будущей профессии, проявлять к ней устойчивый интерес.

ОК.2. Организовывать собственную деятельность, выбирать типовые методы и способы выполнения профессиональных задач, оценивать их эффективность и качество.

ОК.3. Принимать решения в стандартных и нестандартных ситуациях и нести за них ответственность.

ОК.4. Осуществлять поиск и использование информации, необходимой для эффективного выполнения профессиональных задач, профессионального и личностного развития.

ОК.5. Использовать информационно-коммуникативные технологии в профессиональной деятельности.

ОК.6. Работать в коллективе и команде, эффективно общаться с коллегами, руководством, потребителями.

ОК.7. Брать на себя ответственность за работу членов команды (подчиненных), результат выполнения заданий.

ОК.8. Самостоятельно определять задачи профессионального и личностного развития, заниматься самообразованием, осознанно планировать повышение квалификации.

ОК.9. Ориентироваться в условиях частой смены технологий в профессиональной деятельности.

#### **Профессиональными компетенциями** (ПК):

ПК.1.1. Организовывать и проводить работы по техническому обслуживанию и ремонту автотранспорта.

ПК.1.2. Осуществлять технический контроль при хранении, эксплуатации, техническом обслуживании и ремонте автотранспортных средств.

ПК.1.3. Разрабатывать технологические процессы ремонта узлов и деталей.

ПК.2.2. Контролировать и оценивать качество работы исполнителей работ.

ПК.2.3. Организовывать безопасное ведение работ при техническом обслуживании и ремонте транспорта

#### **Сведения об сопутствующих и обеспечиваемых дисциплинах**

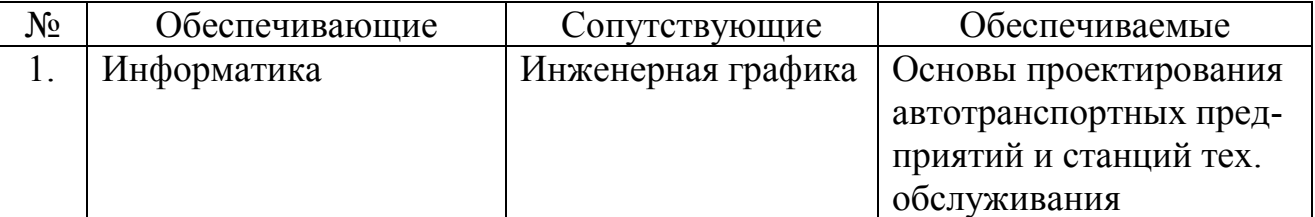

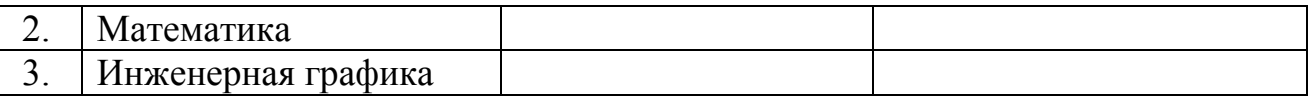

В результате освоения учебной дисциплины обучающийся должен **уметь:**

- запускать программу, выполнять настройку среды AutoCAD, - выполнять двухмерные чертежи в пространстве модели,
- оформлять конструкторскую документацию посредством CAD системы;
- создавать трёхмерные модели на основе чертежа;

#### **знать:**

- классификацию программ компьютерной графики,
- элементы окна программы AutoCAD,
- назначение и технику применения основных инструментов программы,
- <span id="page-4-0"></span>- порядок подготовки чертежа к печати.

#### 2. **Перечень и содержание разделов дисциплины**

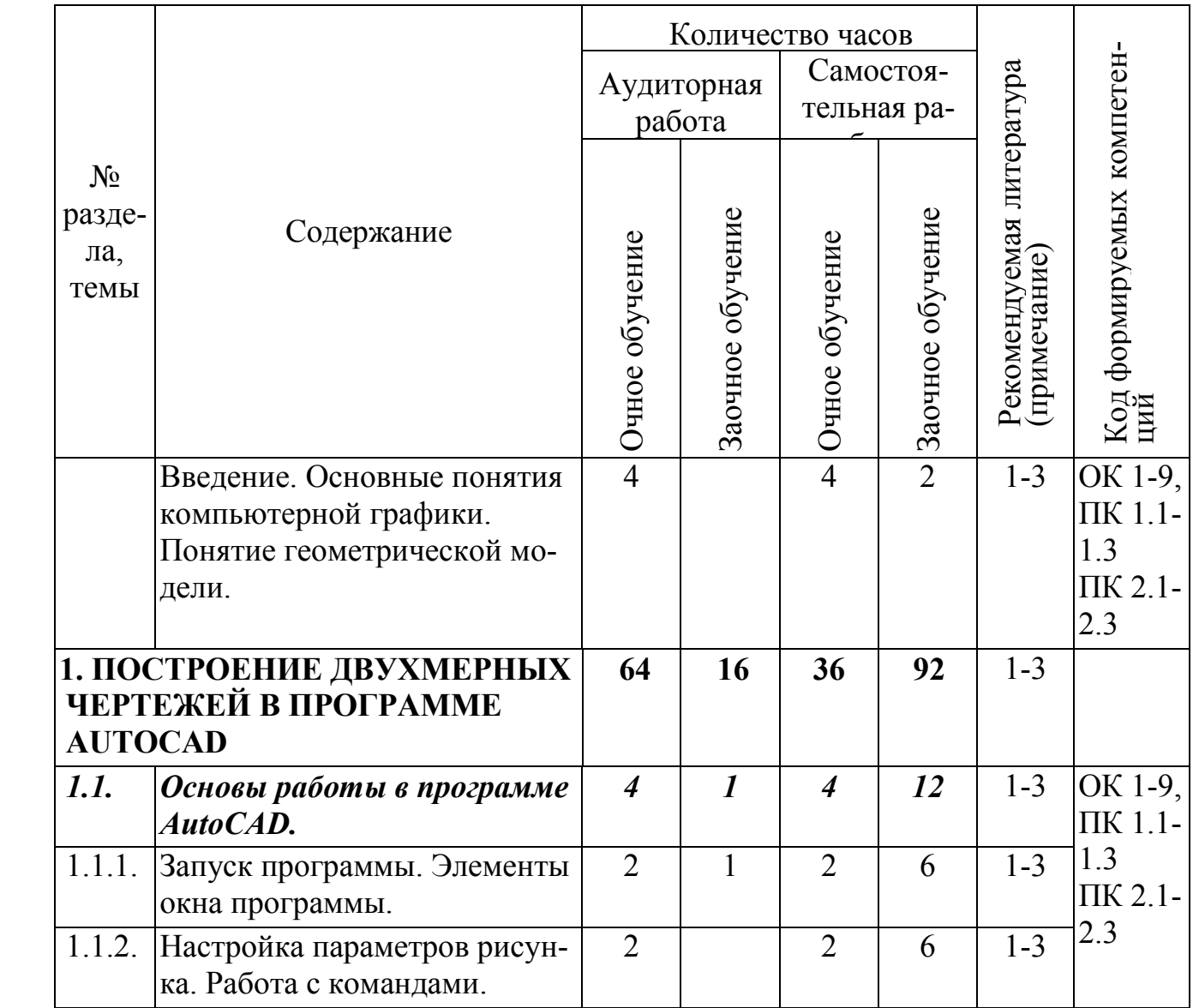

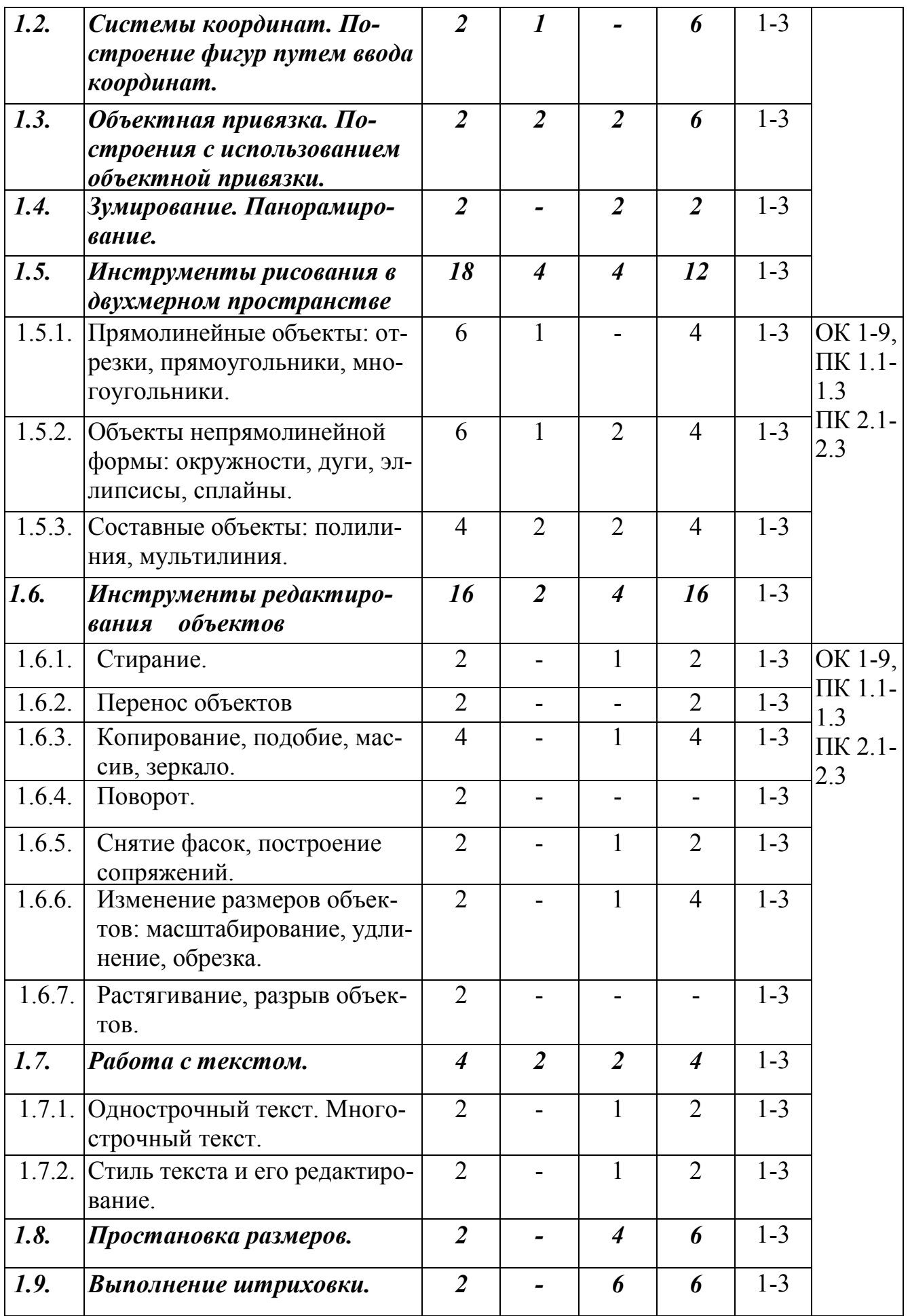

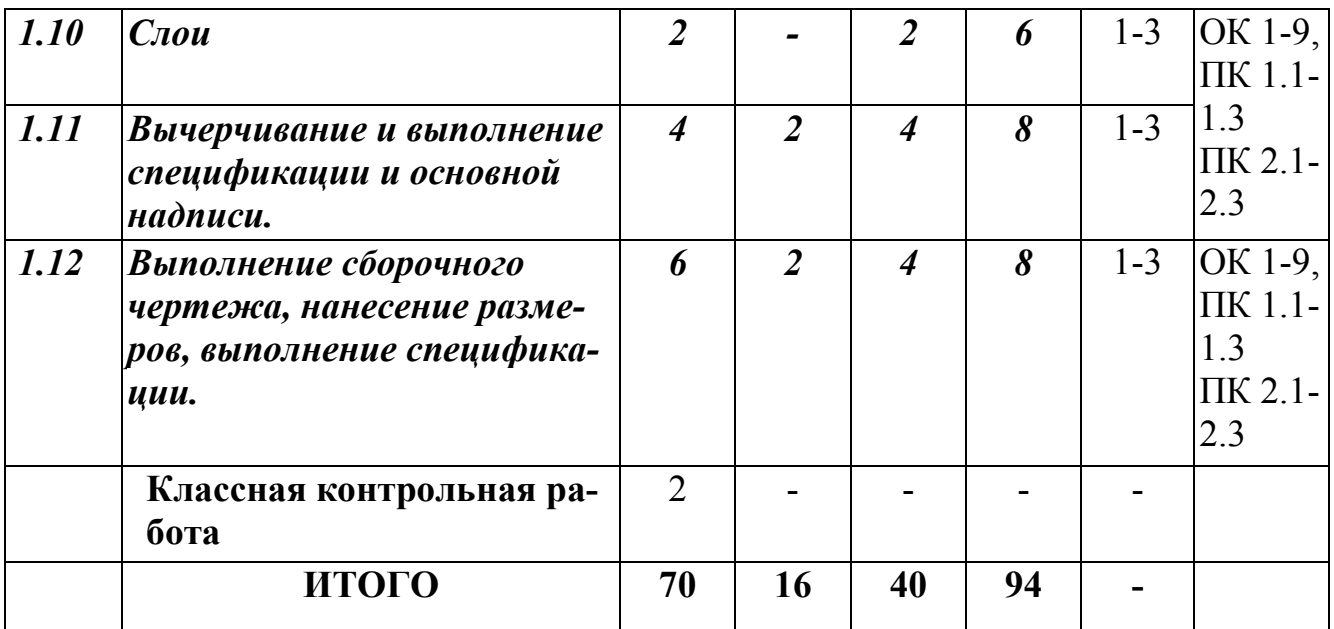

## **Тематический план учебной дисциплины**

## **Введение**

Введение. Основные понятия компьютерной графики. Понятие геометрической модели.

# **1. ПОСТРОЕНИЕ ДВУХМЕРНЫХ ЧЕРТЕЖЕЙ В ПРОГРАММЕ**

## *1.1. Основы работы в программе AutoCAD.*

1.1.1. Запуск программы. Элементы окна программы.

Запуск программы AutoCAD. Элементы окна. Меню программы, панели инструментов.

1.1.2. Настройка параметров рисунка. Работа с командами.

Установка единиц измерения. Установка лимитов чертежа. Типы команд. Методы активации команд.

## *1.2. Системы координат. Построение фигур путем ввода координат.*

Системы координат. Построения в абсолютной декартовой системе координат. Построение в полярной системе координат. Построение в относительной декартовой системе координат. Построение в относительной полярной системе координат. Построение методом направление-расстояние.

## *1.3. Объектная привязка. Построения с использованием объектной привязки.*

Настройка сетки. Сетка, шаг. Объектная привязка. Назначение. Установка параметров объектной привязки. Построения с использованием объектной привязки.

## *1.4. Зумирование. Панорамирование.*

Зумирование. Назначение, использование. Панорамирование. Назначение. Выполнение.

## *1.5. Инструменты рисования в двухмерном пространстве*

1.5.1. Прямолинейные объекты: отрезки, прямоугольники, многоугольники. Команда *ПРЯМОУГ( rectang* ), построение прямоугольников со срезанными фасками, сопряжением. Изометрический вид прямоугольника*.* Команда *МН-УГОЛ (polygon)* для построения правильных многоугольников*.*

1.5.2. Объекты непрямолинейной формы: окружности, дуги, эллипсисы.

Команды для построения объектов: КРУГ (circle) ДУГА(arc), ЭЛЛИПС (ellipce), сплайн. Способы задания параметров.

1.5.3. Составные объекты: полилиния, мультилиния.

Команда ПОЛИЛИНИЯ (pline). Отличия команды ПОЛИЛИНИЯ от команды ОРТЕЗОК, ДУГА. Понятие мультилинии. Команда МУЛЬТИЛИНИЯ (mline). Создание стиля мультилинии.

## *1.6. Инструменты редактирования объектов*

1.6.1. Стирание.

Вызов инструмента. Техника применения.

1.6.2. Перенос объектов.

Вызов инструмента. Техника применения.

1.6.3. Копирование, подобие, массив, зеркало.

Вызов инструмента. Техника применения.

1.6.4. Поворот.

Вызов инструмента. Техника применения.

1.6.5. Снятие фасок, построение сопряжений.

Вызов инструмента. Техника применения.

1.6.6. Изменение размеров объектов: масштабирование, удлинение, обрезка.

Вызов инструмента. Техника применения.

1.6.7. Растягивание, разрыв объектов.

Вызов инструмента. Техника применения.

#### *1.7. Работа с текстом.*

1.7.1. Однострочный текст. Многострочный текст.

1.7.2. Стиль текста и его редактирование.

Виды текста. Вызов команды. Опции команды Текст. Работа с текстовыми стилями.

## *1.8. Простановка размеров.*

Типы размеров. Установка линейных параметров. Параллельный размер, Диаметр, Радиус и Угловые размеры, Базовый размер. Размерные стили.

## *1.9. Выполнение штриховки.*

Ассоциативная и неассоциативная штриховки. Диалоговое окно Штриховка по контуру, способы вывода этого окна на экран компьютера, выбор нужного образца штриховки. Штриховка незамкнутых контуров.

*1.10 Слои*

*1.11 Вычерчивание и выполнение спецификации и основной надписи.*

#### *1.12 Выполнение сборочного чертежа, нанесение размеров, выполнение спецификации.*

# 3. **Перечень и содержание практических занятий**

<span id="page-8-0"></span>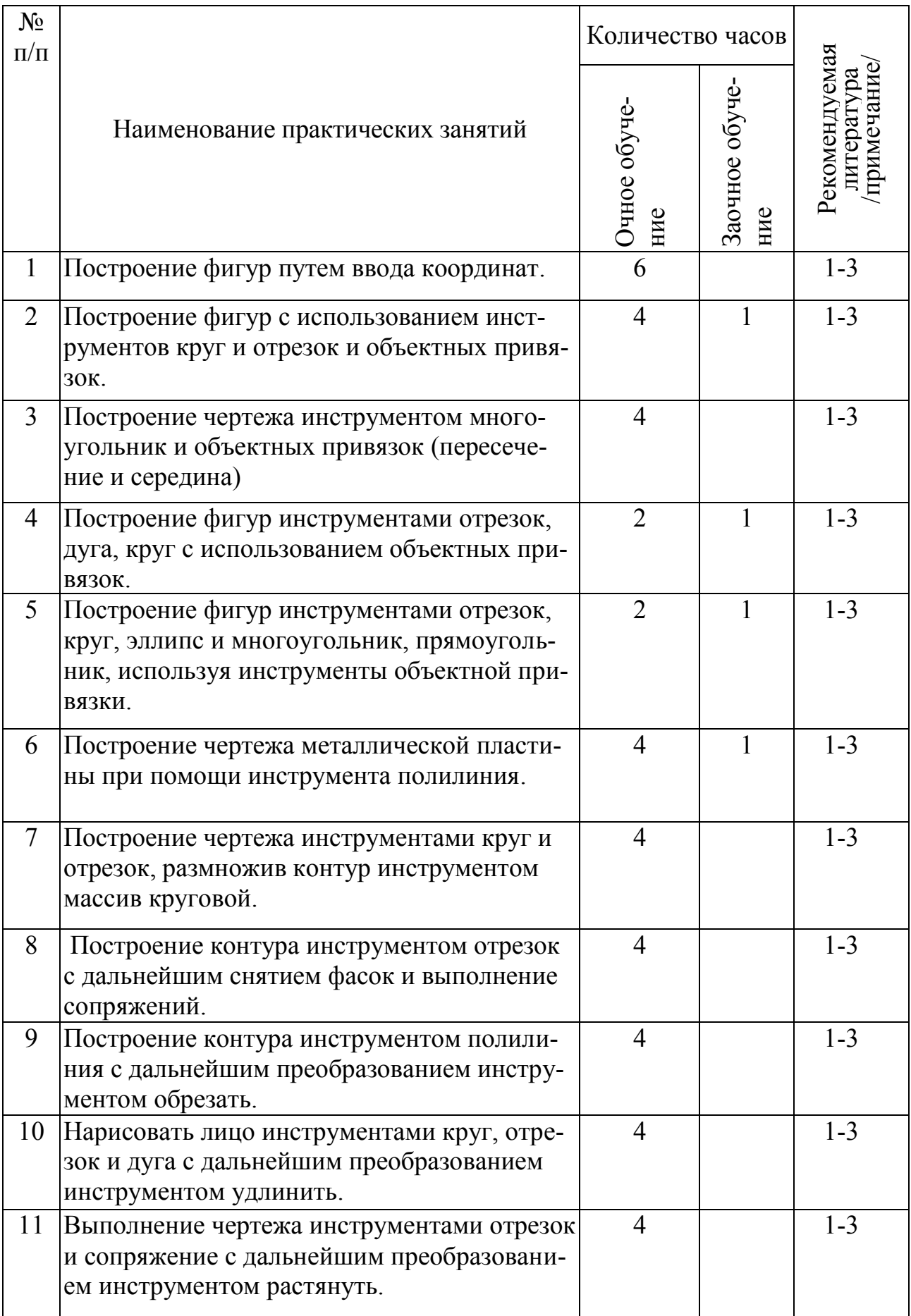

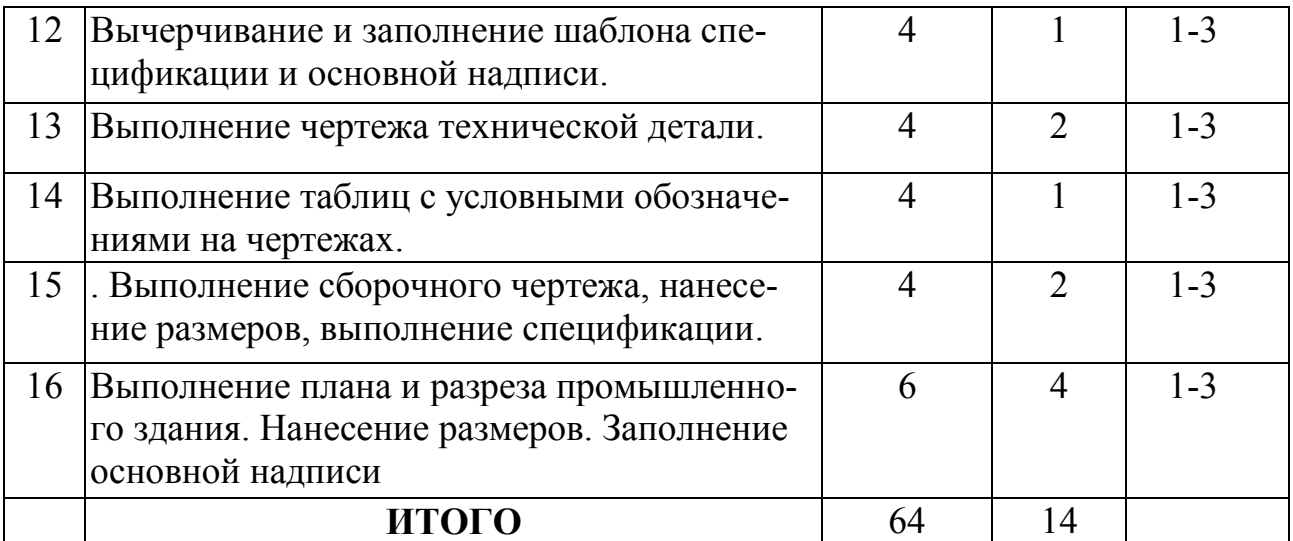

# 4. **Перечень самостоятельной работы**

<span id="page-9-0"></span>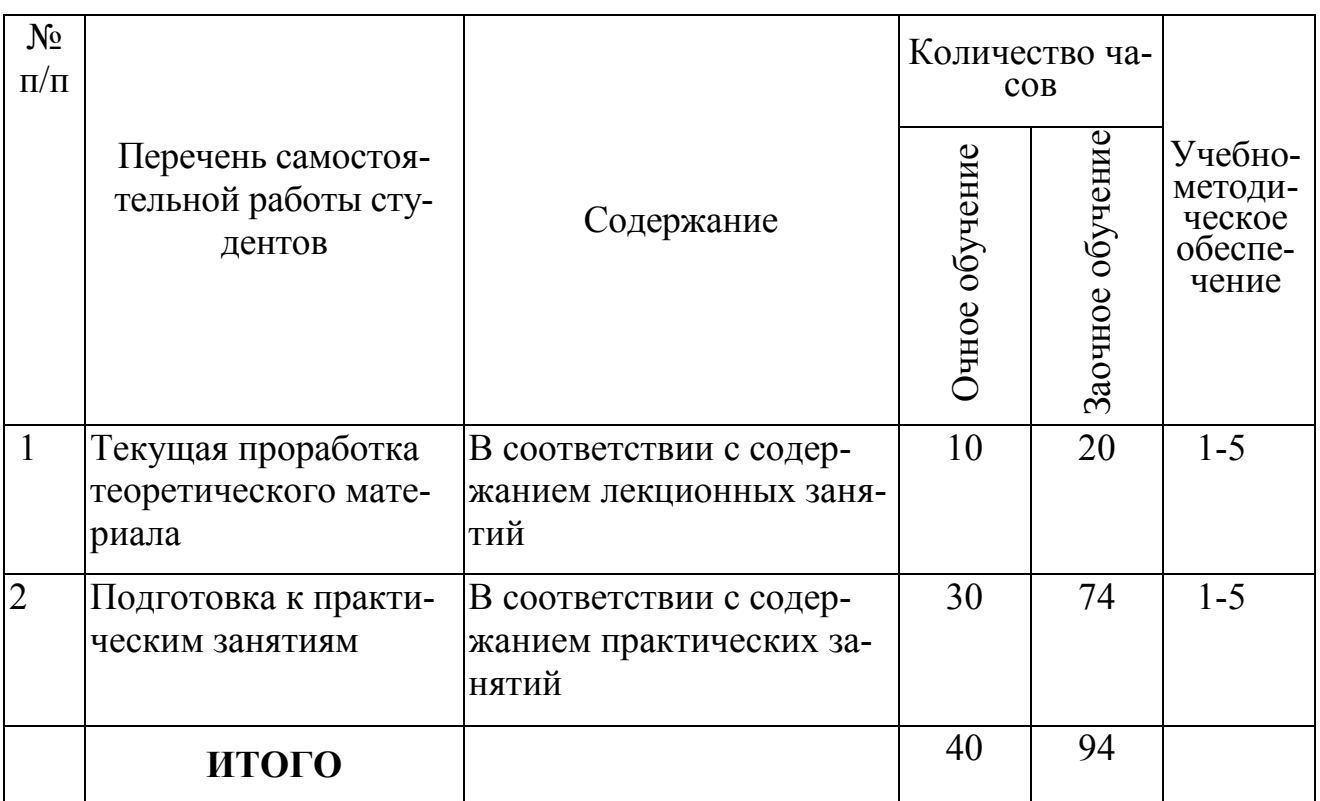

# 5. **Контроль результативности учебного процесса по дисциплине**

<span id="page-9-1"></span>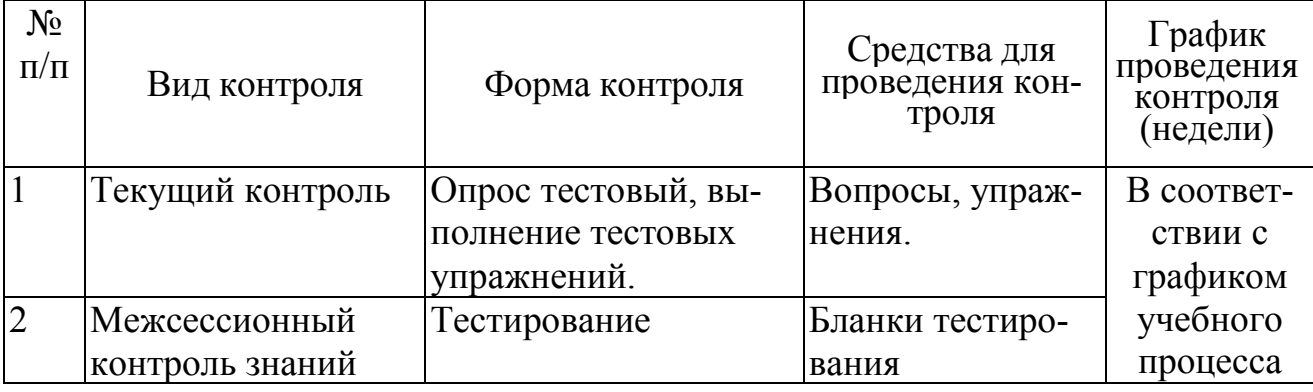

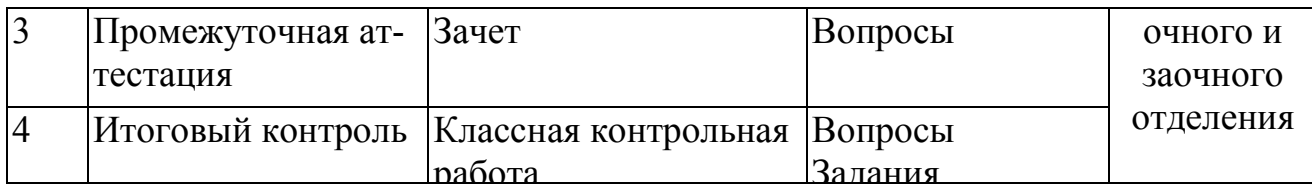

# **Требования к результатам освоения дисциплины**

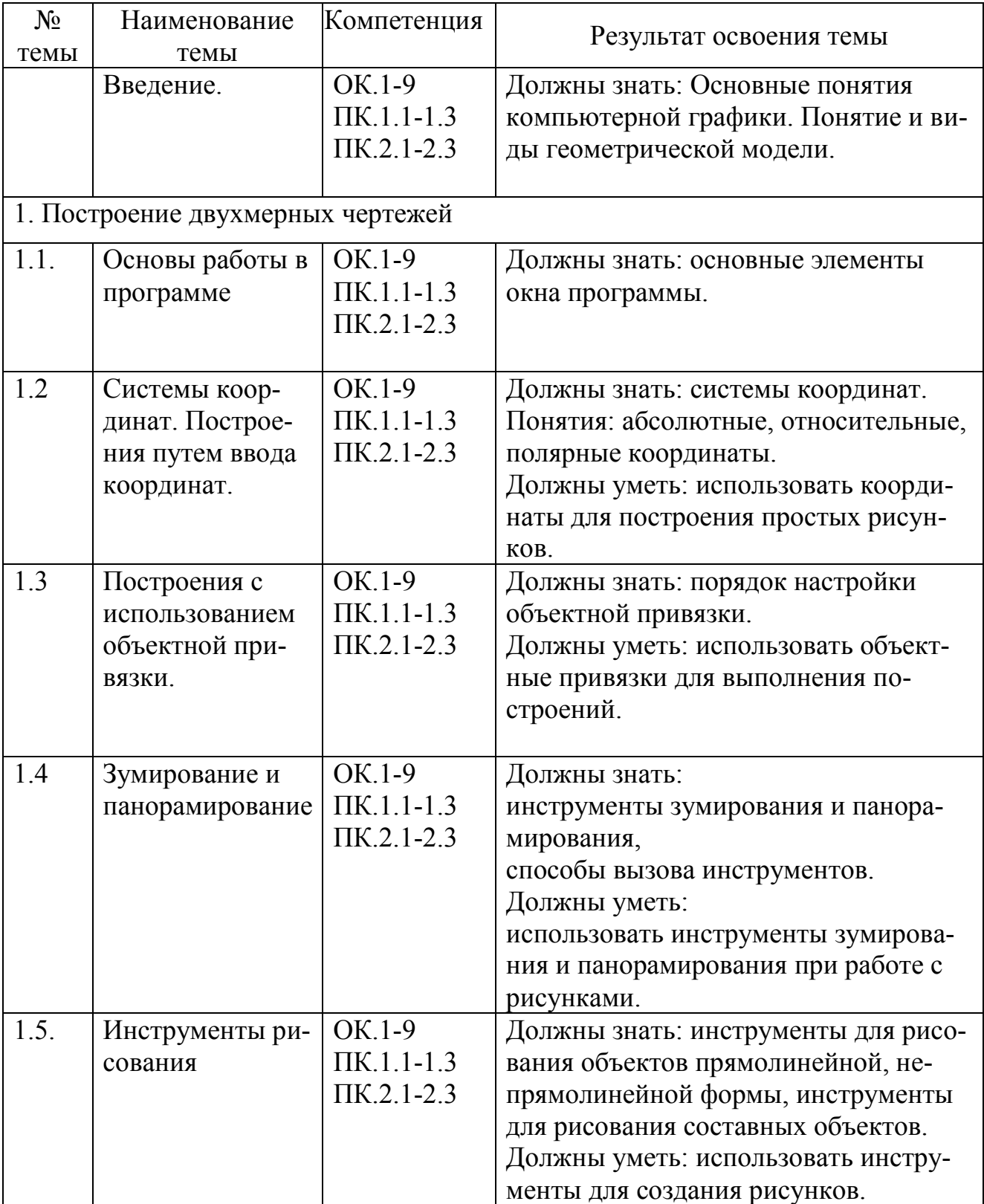

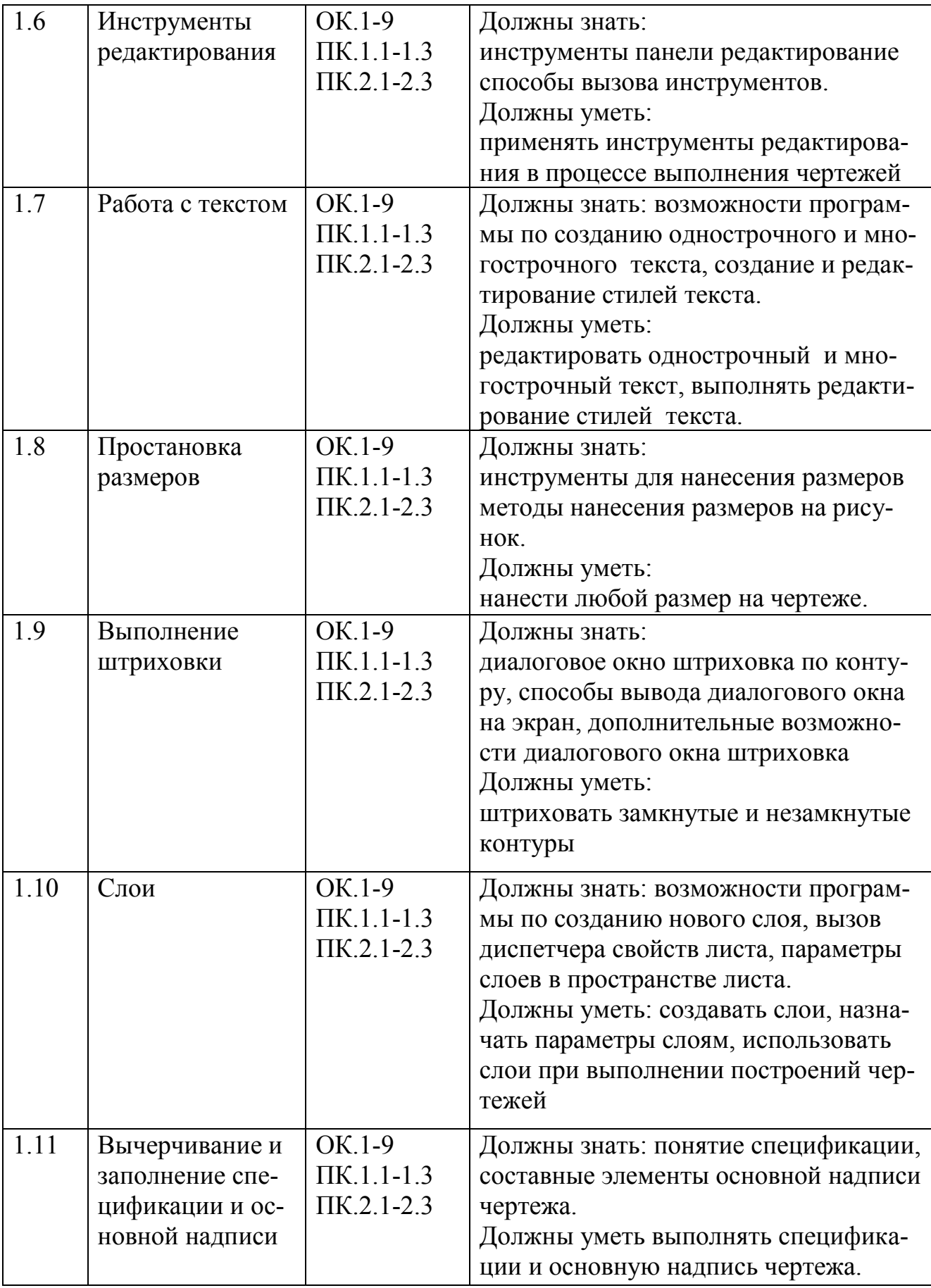

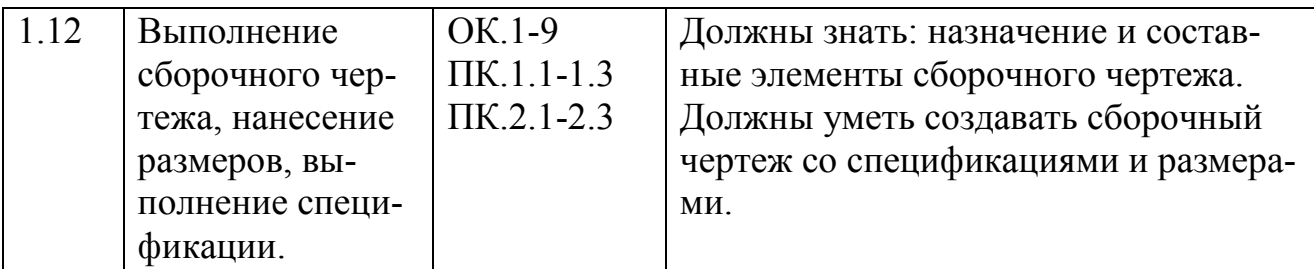

#### 6. **Требования к ресурсам**

<span id="page-12-0"></span>Занятия по дисциплине Компьютерная графика проводятся в компьютерных классах, оснащенных персональными компьютерами с установленным программным обеспечением системы автоматизированного проектирования, доступом к локальной сети, раздаточным материалом, методическими пособиями.

<span id="page-12-1"></span>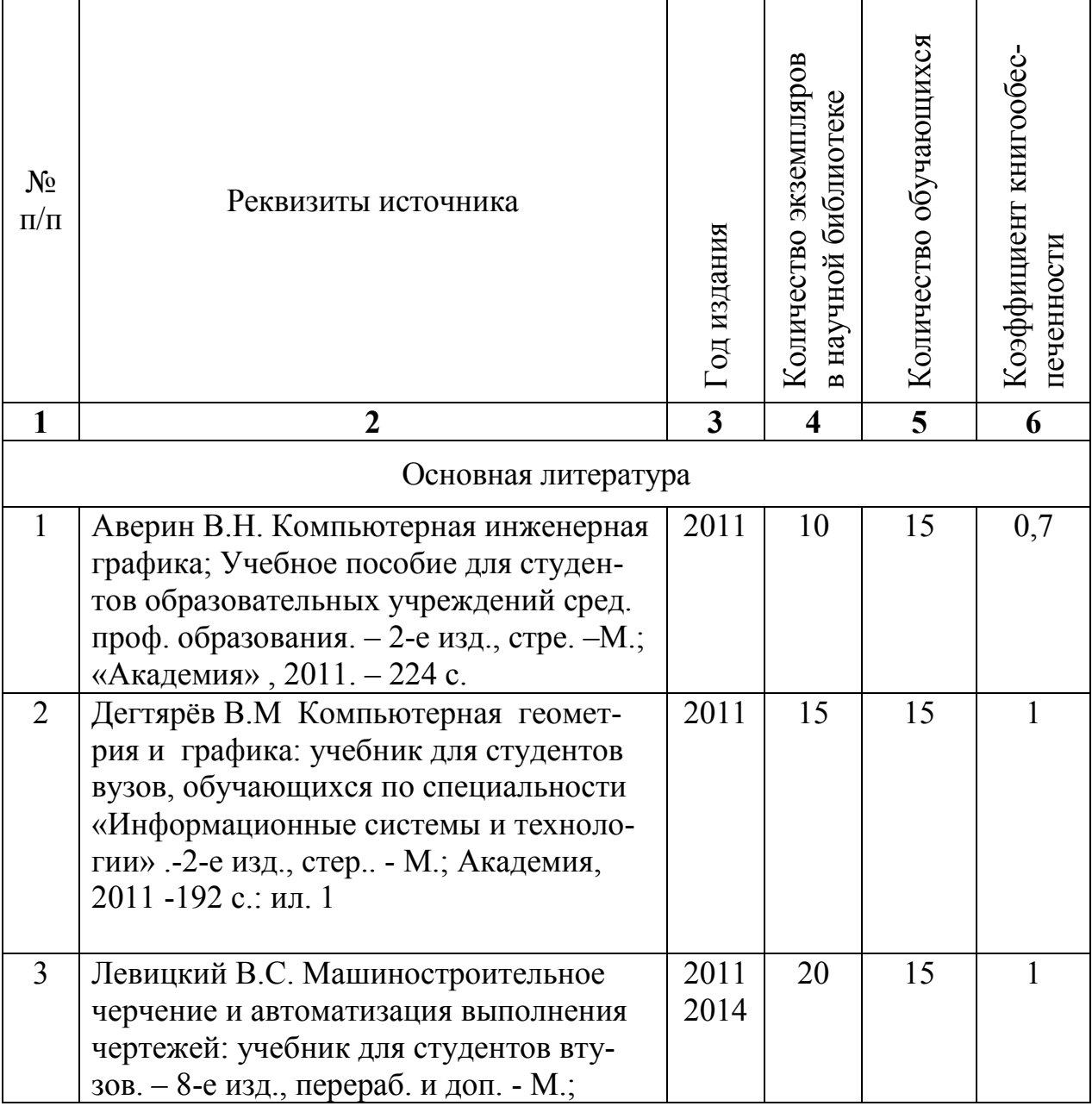

#### 7. **Учебно-методическое обеспечение**

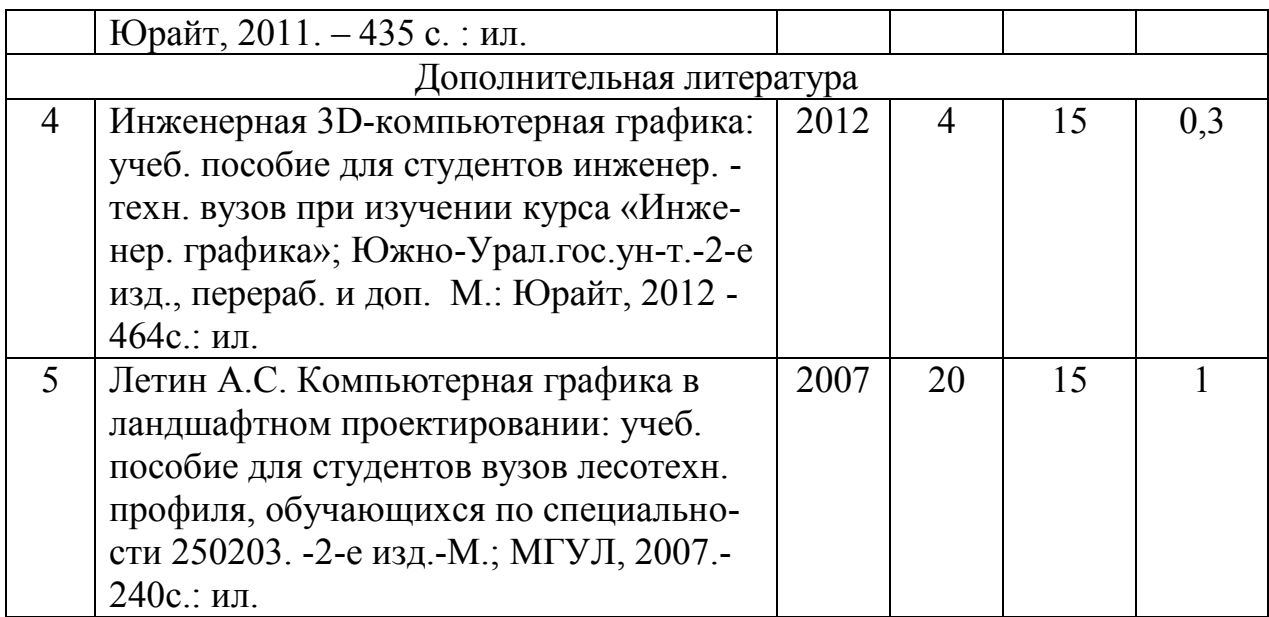

#### 8. **Приложения**

Приложение 1

#### <span id="page-13-0"></span>**Вопросы для подготовки к классной контрольной работе.**

- 1. Основные понятия компьютерной графики.
- 2. Понятие геометрической модели. Виды моделей.
- 3. Основные элементы окна программы САПР.
- 4. Запуск программы.
- 5. Настройки параметров чертежа.
- 6. Работа с командами.
- 7. Системы координат. Абсолютные, относительные, полярные координаты.
- 8. Опции инструмента ОТРЕЗОК.
- 9. Опции инструментов ПРЯМОУГОЛЬНИК, МНОГОУГОЛЬНИК.
- 10.Опции инструментов КРУГ, ДУГА, ЭЛЛИПС.
- 11.Способы построения дуг инструментом
- 12.Составные объекты. ПОЛИЛИНИЯ, МУЛЬТИЛИНИЯ.
- 13.Инструменты панели РЕДАКТИРОВАНИЕ.
- 14.Чем отличается создание объектов командой КОПИРОВАНИЕ от создания объекта командой ПОДОБИЕ?
- 15.Какой инструмент позволяет получить симметричное изображение объекта?
- 16.Чем различаются ОДНОСТРОЧНЫЙ и МНОГОСТРОЧНЫЙ текст?
- 17.Назовите способы нанесения линейных размеров.
- 18.Какими способами можно задать контур штриховки?
- 19.Выполнение штриховки замкнутых и незамкнутых фигур.
- 20.Возможности программы по созданию нового слоя, вызов диспетчера свойств листа, параметры слоев в пространстве листа.
- 21.Понятие спецификации, составные элементы основной надписи чертежа.
- 22.Назначение и составные элементы сборочного чертежа.